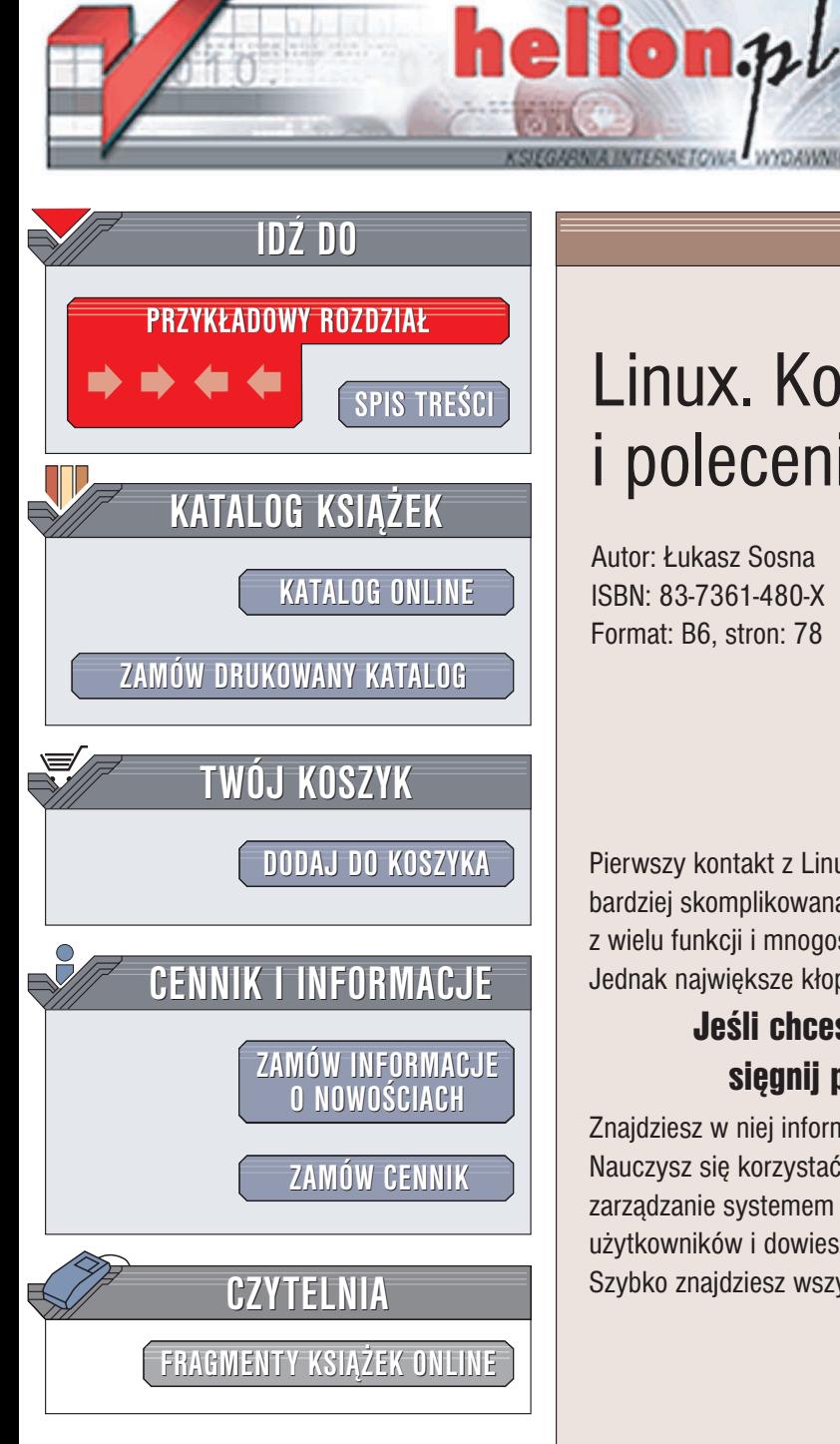

# Linux. Komendy i polecenia

Autor: £ukasz Sosna ISBN: 83-7361-480-X Format: B6, stron: 78

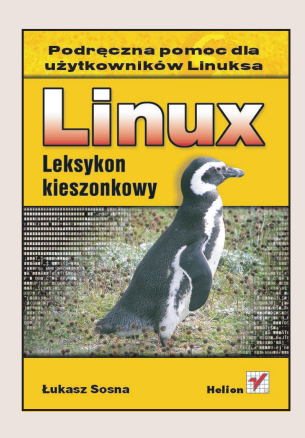

Pierwszy kontakt z Linuksem może być dla użytkownika Windows lekkim szokiem – bardziej skomplikowana procedura instalacyjna, zupełnie inne zasady korzystania z wielu funkcji i mnogość możliwości konfiguracji to najczęstsze źródła problemów. Jednak największe kłopoty sprawia praca z poleceniami i komendami.

### Jeśli chcesz mieć zawsze pod ręką przydatną ściągę, sięgnij po książkę "Linux. Komendy i polecenia".

Znajdziesz w niej informacje o zastosowaniu i składni poleceń systemowych. Nauczysz się korzystać z konsoli tekstowej, poznasz polecenia pozwalające na zarządzanie systemem plików, administrowanie systemem i zarządzanie kontami użytkowników i dowiesz się, jakich parametrów wymagają poszczególne komendy. Szybko znajdziesz wszystkie potrzebne Ci wiadomości.

Wydawnictwo Helion ul. Chopina 6 44-100 Gliwice tel. (32)230-98-63 e-mail: [helion@helion.pl](mailto:helion@helion.pl)

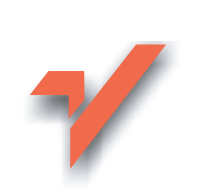

## Spis treści

<span id="page-1-0"></span>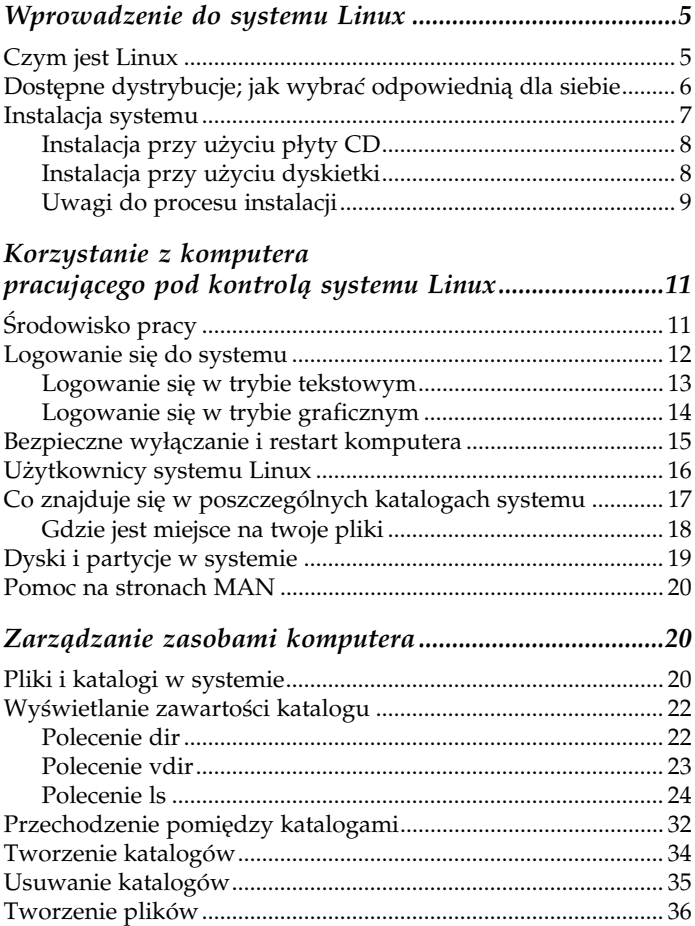

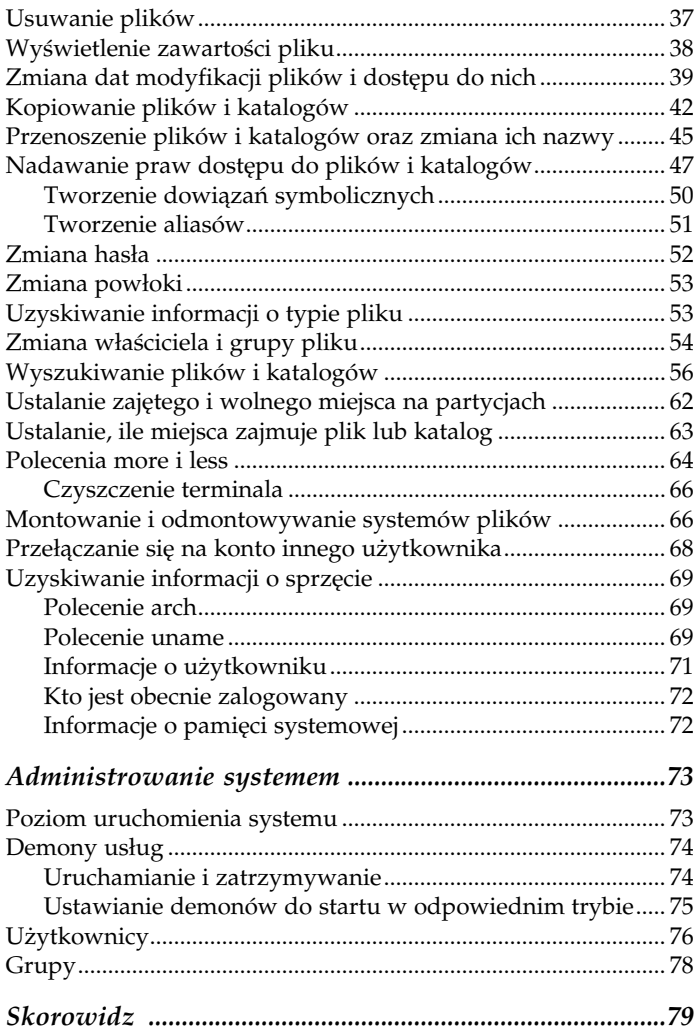

## <span id="page-3-0"></span>Zarządzanie zasobami komputera

Pierwszą rzeczą, którą powinieneś poznać, jest zarządzanie zasobami twojego komputera; musisz nauczyć się tworzyć i usuwać elementy na dysku, zmieniać ich atrybuty oraz wykonywać wiele innych czynności, które pomogą ci w poruszaniu się po strukturze katalogów i pozwolą w łatwy sposób dotrzeć do interesujących cię plików.

### Pliki i katalogi w systemie

W Linuksie, inaczej niż w takich systemach operacyjnych jak choćby systemy z rodziny Microsoft Windows, nie jest wymagane stosowanie w nazwach plików specjalnych rozszerzeń, określających m.in. to, jaki program powinien zostać użyty do otwarcia pliku. Zawartość pliku i program, jaki należy zastosować do jego otwarcia, jest w Linuksie ustalana na podstawie nagłówka MIME pliku. Mimo to, jeżeli z jakiegokolwiek powodu odczuwasz potrzebę nadawania plikom rozszerzeń, możesz to robić — choć, jak wspomniałem, rozszerzenia te nie są konieczne, ich stosowanie nie jest także niewskazane.

W nazwach plików i katalogów możesz stosować dowolne znaki alfanumeryczne (litery i cyfry), a oprócz tego znak kropki (.), myślnika (-) i podkreślenia (\_). Z wszystkimi innymi znakami postępuj ostrożnie; zazwyczaj są one zarezerwowane dla specjalnych funkcji systemu.

W nazwach plików i katalogów możesz używać także spacji i nie będzie to powodować większych problemów, będzie jednak po prostu niewygodne. Komendy, w których będziesz odwoływać się do plików lub katalogów zawierających spacje będą po prostu dłuższe i łatwiej będzie popełnić błąd podczas wpisywania nazwy pliku.

Trzeba także pamiętać o tym, że znak kropki nie powinien być znakiem rozpoczynającym nazwę pliku czy katalogu. Napisałem wprawdzie nieco wcześniej, iż jego stosowanie jest dozwolone, trzeba jednak pamiętać o tym niezwykle ważnym zastrzeżeniu; nazwy plików i katalogów nie powinny rozpoczynać się od znaku kropki, w każdym innym jednak miejscu może on wystąpić. Przyczyną tego ograniczenia jest to, że w Linuksie znak kropki na początku nazwy pliku jest zarezerwowany dla ukrytych plików i katalogów — na przykład plik o nazwie .ukryty\_plik będzie plikiem ukrytym.

Niezwykle istotna jest także wielkość stosowanych przez nas liter. W omawianym systemie wielkie i małe litery są rozpoznawane jako osobne znaki. Jeśli więc tworzysz katalog lub plik, zapamiętaj, czy jego nazwę wpisałeś wielką, czy małą literą będzie ci to potrzebne, kiedy będziesz chciał się do niego w przyszłości odwołać.

Wyświetlany przez system znak \$ (jeśli korzystasz z konta zwykłego użytkownika) # (jeżeli pracujesz jako administrator systemu) jest znakiem zachęty. Oto przykład jego użycia:

[lukasz@linux /]\$

Przed znakiem zachęty występują nazwa użytkownika i nazwa hosta oraz ciąg znaków określający bieżącą lokalizację w systemie plików. W tym przypadku:

- użytkownikiem jest lukasz,
- host, na którym pracujemy, to linux,
- katalog, w którym się znajdujemy, to / (katalog główny).

## Wyświetlanie zawartości katalogu

Wyświetlanie katalogów, zwane inaczej listowaniem ich zawartości, można w systemie Linux wykonać za pomocą kilku poleceń. System posiada bardzo rozbudowany program służący do wykonywania tego typu zadań — jest nim polecenie ls.

#### Polecenie dir

Polecenie to może przypominać jedno z poleceń systemu operacyjnego MS-DOS i wszyscy użytkownicy, którzy znają to środowisko, zapewne poczuli się jak w domu. Jednak wynik działania tego polecenia w Linuksie różni się od tego z systemu DOS. W Linuksie wyświetlana po wykonaniu tego polecenia lista plików i katalogów jest prezentowana w postaci linii, a nie w kolumnie. Trzeba przyznać, że taki zapis utrudnia nieco odczytanie drzewa katalogów i orientację w nim, szczególnie w przypadku, gdy użytkownik przyzwyczajony jest do prezentowania go w postaci znanej z MS-DOS. Oto przykład wykonania polecenia dir w systemie Linux:

[lukasz@linux /]\$ dir bin boot dev etc home initrd lib lost+found misc mnt opt proc root sbin tmp usr var

#### Polecenie vdir

Wykonanie polecenia vdir powoduje wyświetlenie bardziej szczegółowych informacji o zawartości bieżącego katalogu; oprócz nazw plików i katalogów podawane są informacje o typie elementu, prawach dostępu do niego, jego właścicielu oraz kilka innych, które omówię na przykładzie polecenia ls. Oto przykład wykonania polecenia vdir:

```
[lukasz@linux /]$ vdir
```
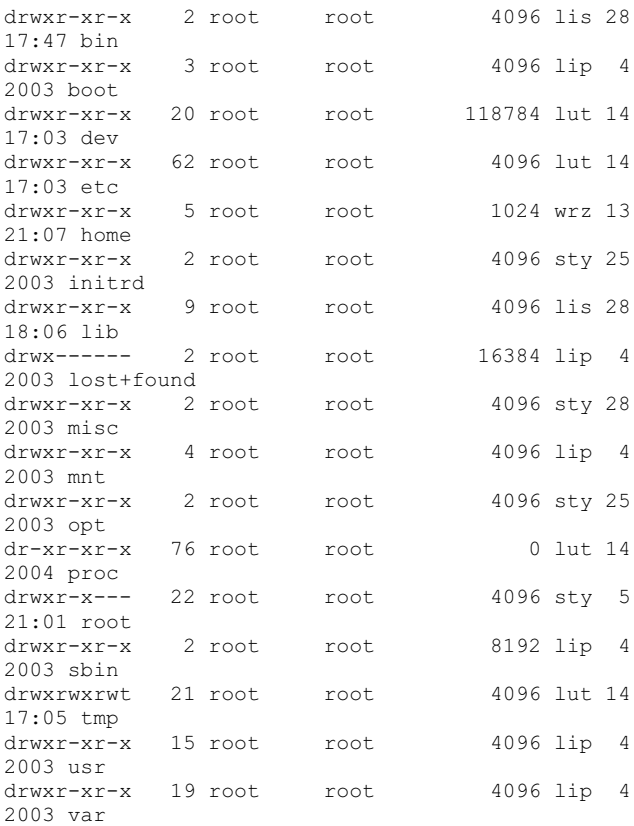

#### Polecenie ls

Program ten jest bardzo rozbudowany i posiada wiele parametrów, które pokrótce postaram się omówić. Wykonanie samego polecenia ls (bez dodatkowych parametrów) da efekt identyczny z tym, jaki powodowało wykonanie omówionego poprzednio polecenia dir. Aby uzyskać więcej informacji na temat zawartości katalogu, powinniśmy zastosować polecenie ls wraz z parametrem -l. Wykonanie tego polecenia w takiej postaci daje wynik identyczny z wynikiem działania polecenia vdir.

Jako parametr można podać ścieżkę dostępu dla katalogu, którego zawartość chcemy wyświetlić. Jeżeli jej nie podamy, zawsze wyświetlona zostanie zawartość katalogu bieżącego — tego, w którym się obecnie znajdujemy.

W zaprezentowanym tu przykładzie polecenie ls wywołane z parametrem /etc spowoduje wyświetlenie zawartości katalogu *etc*; użyte w drugiej linii przykładu polecenie 1s wywołane bez parametru wyświetli natomiast zawartość katalogu bieżącego, którym jest w tym przypadku katalog główny.

```
[lukasz@linux /]$ ls /etc
[lukasz@linux /]$ ls
```
Najbardziej przydatnym parametrem polecenia 1s jest -1; dzięki jego wykonaniu otrzymamy kompletny zestaw informacji na temat zawartości katalogu i typach zawartych w nim elementów. Zanim przedstawię resztę najważniejszych parametrów tego polecenia, wyjaśnię, jak interpretować zdobyte w ten sposób informacje. Oto przykład wykonania polecenia ls z parametrem –l:

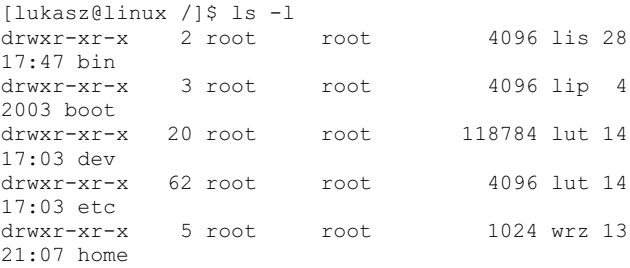

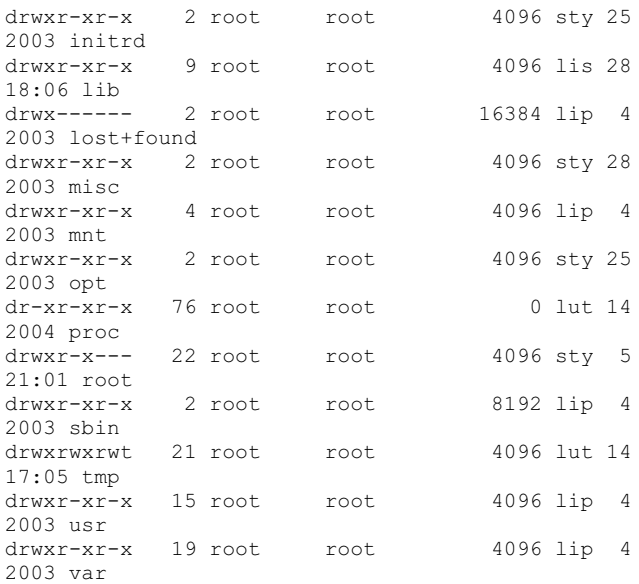

Wyświetlone w tym przykładzie informacje, zdobyte wskutek wykonania polecenia z parametrem -1, zinterpretujemy na podstawie pierwszej linii wyniku:

```
drwxr-xr-x 2 root root 4096 lis 28
17:47 bin
```
- kolumna 1: typ elementu i prawa dostępu do niego (drwxr-xr-x);
- kolumna 2: liczba powiązań do tego elementu (2);
- kolumna 3: właściciel pliku (root);
- kolumna 4: grupa, która została przypisana do tego pliku (root);
- kolumna 5: rozmiar elementu (4096);
- kolumna 6: data modyfikacji (lis 28 17:47);
- kolumna 7: nazwa elementu (bin).

#### Rozpoznanie typu elementu

Zapis drwxr-xr-x z kolumny pierwszej składa się z czterech zasadniczych elementów. Pierwsza litera zawsze określa typ elementu.

Oto symbole oznaczające typy elementów:

- $\bullet$   $-\infty$  zwykły plik;
- $\bullet$  b specjalny plik blokowy;
- $c$  specjalny plik znakowy;
- $\bullet$  d katalog;
- 1 dowiązanie symboliczne;
- $p$  nazwany potok;
- $\bullet$  s gniazdo.

A zatem, jak można wnioskować po zapisie drwxr-xr-x, rozpatrywany obiekt jest katalogiem.

#### Interpretacja praw dostępu

Niech przykładem, przy pomocy którego wyjaśnię, na czym polega system praw dostępu w systemie Linux, będzie ten wiersz przykładowego wyniku wykonania polecenia ls, który dotyczy katalogu var:

drwxr-xr-x 19 root root 4096 lip 4 2003 var

Prawa dostępu określane są tu poprzez litery r, w i x, następujące po definiującej typ elementu literze d (katalog). Każda litera na odpowiedniej pozycji informuje o tym, kto i jakie prawa posiada dla tego pliku lub katalogu.

Zwróć uwagę na to, że w naszym przykładzie litery x oraz r występują trzykrotnie. Taki zapis określa uprawnienia według schematu: "użytkownik-grupa-inni". Litery oznaczające uprawnienia mają różne znaczenia w zależności od tego, czy stosują się do plików, czy do katalogów.

W przypadku katalogów oznaczają następujące prawa:

- $\bullet$  r do przeszukania zawartości;
- w do zmiany zawartości;
- x do wejścia do katalogu.

Jakie zatem uprawnienia przypisane są do katalogu var z naszego przykładu? Określa je następujący zapis:

rwx r-x r-x

Oznacza to, że właściciel katalogu ma prawo na jego przeszukanie, zmianę jego zawartości i wejście do katalogu, zgodnie z zapisem rwx.

Grupa, która została przypisana do tego elementu, ma prawa do wejścia do katalogu i przeszukania go, zgodnie z zapisem r-x.

Także wszyscy inni użytkownicy mają prawa do wejścia do katalogu i przeszukania go, zgodnie z zapisem r-x.

Jak już wspomniałem, w przypadku plików prawa dostępu określane są przez te same symbole, jednak różna jest ich interpretacja. Tym razem litery r, w i x oznaczają następujące prawa:

- $\bullet$  r do odczytania pliku;
- $\bullet$  w do modyfikacji pliku;
- $\bullet$  x do uruchomienia pliku.

Rozważmy przykład z następującymi prawami dostępu do pliku:

```
rw- rw- r–
```
Ten zapis informuje o tym, iż właściciel pliku ma prawo do jego odczytywania oraz do zmiany jego zawartości, zgodnie z zapisem rw-.

Także grupa, która została przypisana do pliku, ma prawo do jego odczytywania i zmiany jego zawartości, zgodnie z zapisem rw-.

Wszyscy inni użytkownicy mają prawa jedynie do odczytania zawartości pliku, zgodnie z zapisem r--.

Przejdźmy teraz do omówienia kolejnych parametrów, których można użyć z poleceniem ls.

-a

Polecenie ls wykonane z parametrem –a wyświetli wszystkie pliki i katalogi w danej lokalizacji. Pokazane zostaną także pliki ukryte, które w przypadku wywołania ls bez tego parametru nie są widoczne. Oto przykład wykonania ls z parametrem –a; widzimy w nim także dwa symbole "." (kropka) i ".." (dwie kropki), które oznaczają odpowiednio katalog bieżący i nadrzędny:

```
[lukasz@linux linux]$ ls -a
. .. katalog plik1 plik2 plik kopii~
.ukryty_plik
```
 $-\lambda$ 

Parametr ten pozwoli zobaczyć wszystkie elementy w podanej lokalizacji, wraz z plikami ukrytymi, jednak w tym przypadku w wyniku nie będą widoczne symbole "." i ...", które oznaczają katalog bieżący i nadrzędny:

```
[lukasz@linux linux]$ ls -A
katalog plik1 plik2 plik kopii~
.ukryty_plik
```
#### $-B$

Użycie parametru –B spowoduje ukrycie plików kopii zapasowych, które znajdują się w danym katalogu. Pliki te można rozpoznać po znaku tyldy (~) występującym na końcu nazwy. Jak widać, plik plik\_kopii~ nie został tutaj pokazany:

```
[lukasz@linux linux]$ ls -B
katalog plik1 plik2
```
-d

Jeżeli w danym katalogu zawarte są pliki i katalogi podrzędne, polecenie ls wykonane bez parametru –d spowoduje wyświetlenie ich wszystkich. Jeżeli jednak zastosujemy parametr –d, zostaną wypisane tylko elementy rozpoznane jako katalogi:

```
[lukasz@linux linux]$ ls -d
katalog
```
-I wzorzec, --ignore=wzorzec

Dzięki temu parametrowi możemy nie pokazywać plików, których nazwy zawierają zdefiniowany przez nas wzorzec. Podobnie jak w systemie MS-DOS, także i tu możemy używać znaków ogólnych, takich jak gwiazdka (\*), która zastępuje dowolny ciąg znaków (również pusty), oraz znak zapytania (?), który zastępuje dowolny pojedynczy znak.

W zaprezentowanym tu przykładzie wyświetlona została zawartość katalogu, z wyłączeniem tych elementów, których nazwy zaczynają się na literę "p"; pominięte zostały zatem plik1, plik2 i plik\_kopii~:

```
[lukasz@linux linux]$ ls --ignore='p*'
katalog
```
wzorzec

Dzięki podaniu wzorca nazwy elementu można wyświetlić tylko te znajdujące się w danym katalogu elementy, które pasują do tego wzorca. Wzorce tworzy się w taki sam sposób jak w systemie MS-DOS.

W tym przypadku chcemy, aby wyświetlane były elementy, których nazwa rozpoczyna się od litery "p":

```
[lukasz@linux linux]$ ls p*
plik1 plik2 plik_kopii~
```
W kolejnym przykładzie wykorzystałem także znaki zapytania, aby lepiej zobrazować ich działanie. Taki zapis pozwala na wyświetlenie wszystkich elementów, których nazwa zaczyna się od litery "p" i składa się z pięciu znaków:

```
[lukasz@linux linux]$ ls p????
plik1 plik2
```

```
-R, --recursive
```
Parametry te powodują rekurencyjne wyświetlenie zawartości katalogu i jego podkatalogów. W bieżącym katalogu z naszego przykładu mamy także podkatalog o nazwie katalog. Jak widać, po wydaniu polecenia ls z parametrem –R wyświetlona została także jego zawartość:

```
[lukasz@linux linux]$ ls -R
.:
katalog plik1 plik2 plik kopii~
./katalog:
plik1_w_katalogu
```
-r, --reverse

Użycie tych parametrów powoduje odwrócenie kolejności wyświetlania w wyniku zawartości katalogu. Najbardziej opcja ta przydaje się w przypadku sortowania, podczas którego możemy odwrócić domyślną kolejność wypisywanych elementów.

Dla większej jasności porównajmy zawartość przykładowego katalogu w porządku oryginalnym (bez opcji –r) i odwróconym (z użyciem tej opcji):

```
[lukasz@linux linux]$ ls
katalog plik1 plik2 plik kopii~
[lukasz@linux linux]$ ls -r
plik_kopii~ plik2 plik1 katalog
```
-S, --sort=size

Użycie tych parametrów powoduje posortowanie wyniku według wielkości plików. Największe pliki są wyświetlane jako pierwsze na liście, zaraz za katalogami:

```
[lukasz@linux linux]$ ls -S
katalog duzy plik plik1 plik1.1 plik kopii~
```
-t, --sort=time

Ten parametr sortuje wyniki według czasu ich modyfikacji. Najnowsze pliki są wyświetlane jako pierwsze:

```
[lukasz@linux linux]$ ls -t
duzy_plik katalog plik_kopii~ plik2 plik1
```

```
-u, --time=atime, --time=access, --time=use
```
W tym przypadku wyniki sortowane są według czasu ostatniego dostępu do pliku. Pliki, do których odwołano się ostatnio, są wyświetlane jako pierwsze.

```
[lukasz@linux linux]$ ls -u
duzy plik plik1 plik2 katalog plik kopii~
```
-U, --sort=none

Użycie tego parametru zapewni, że zawartość katalogu nie będzie sortowana. Elementy wyświetlone na liście wystąpią na niej dokładnie w takiej kolejności, w jakiej znajdują się w katalogu.

```
[lukasz@linux linux]$ ls -U
plik1 plik2 katalog duzy_plik plik_kopii~
```

```
-X, --sort=extension
```
Użycie tego parametru powoduje posortowanie plików według ich rozszerzeń. Pliki, które takich nie posiadają, zawsze są wypisywane jako pierwsze.

```
[lukasz@linux linux]$ ls -x
duzy_plik katalog plik1 plik2 plik.aaa
plik.bbb
```